# Modifying **Claims**

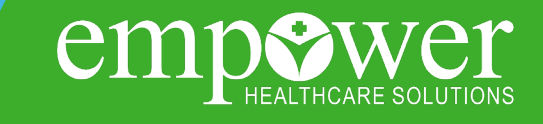

## **Modifying a Claim submitted on the Empower Portal**

Only claims originally submitted on the Empower Portal can be modified via the Portal.

**Please Note:** Providers are not able to VOID a claim on the portal.

### **STEP ONE**

Navigate to the Claims Status List in the claims drop down and search for the claim that needs to be modified.

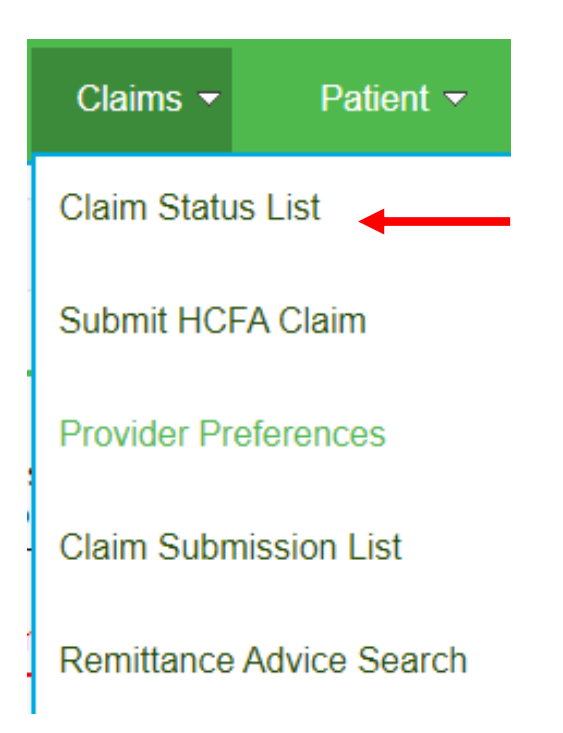

*Empowering members to live fullier, healthier lives at home in their communities!*

#### **STEP TWO**

Click on the Claim # hyperlink to get to the Claim Detail page. **From Claim Status List**

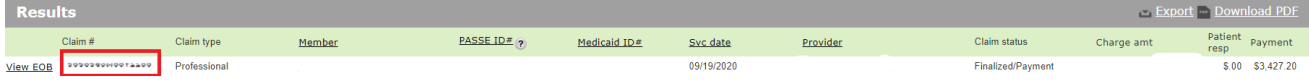

#### **STEP THREE**

If a claim is in the Finalized, Finalized/Payment, Finalized/Adjudication Complete status a 'Modify Claim' button will appear. Click 'Modify Claim' to open the claim entry form.

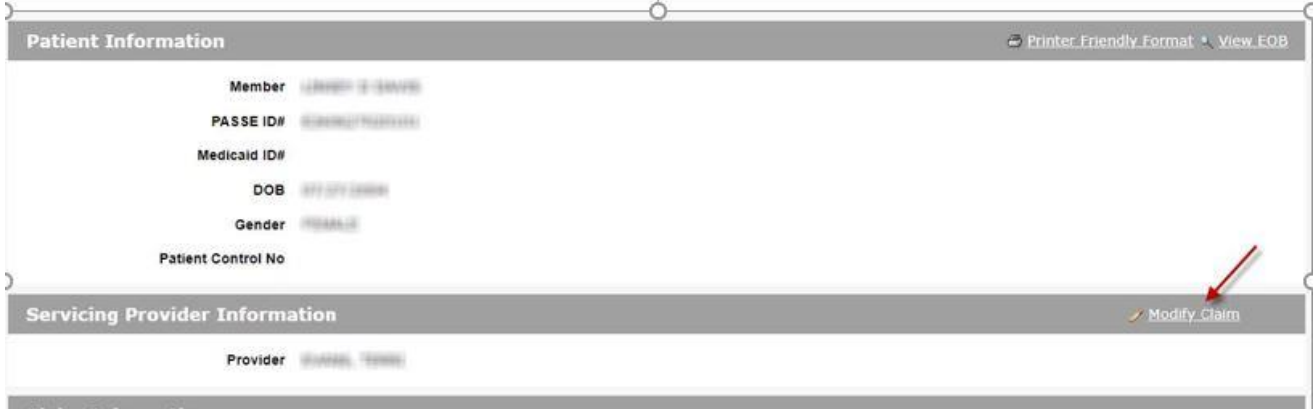

Page | 2

#### **STEP FOUR**

When modifying a claim all information can be changed (i.e. correcting an existing service line, adding additional service lines, deleting service lines, adding and deleting file attachments). After a claim has been modified and submitted it will be processed. After modifying a claim, please allow 24 hours before checking the status. Claims in the Pending/In Process status contain remark codes that are subject to change and should not be considered final until the claim has reached the Finalized/Payment status.

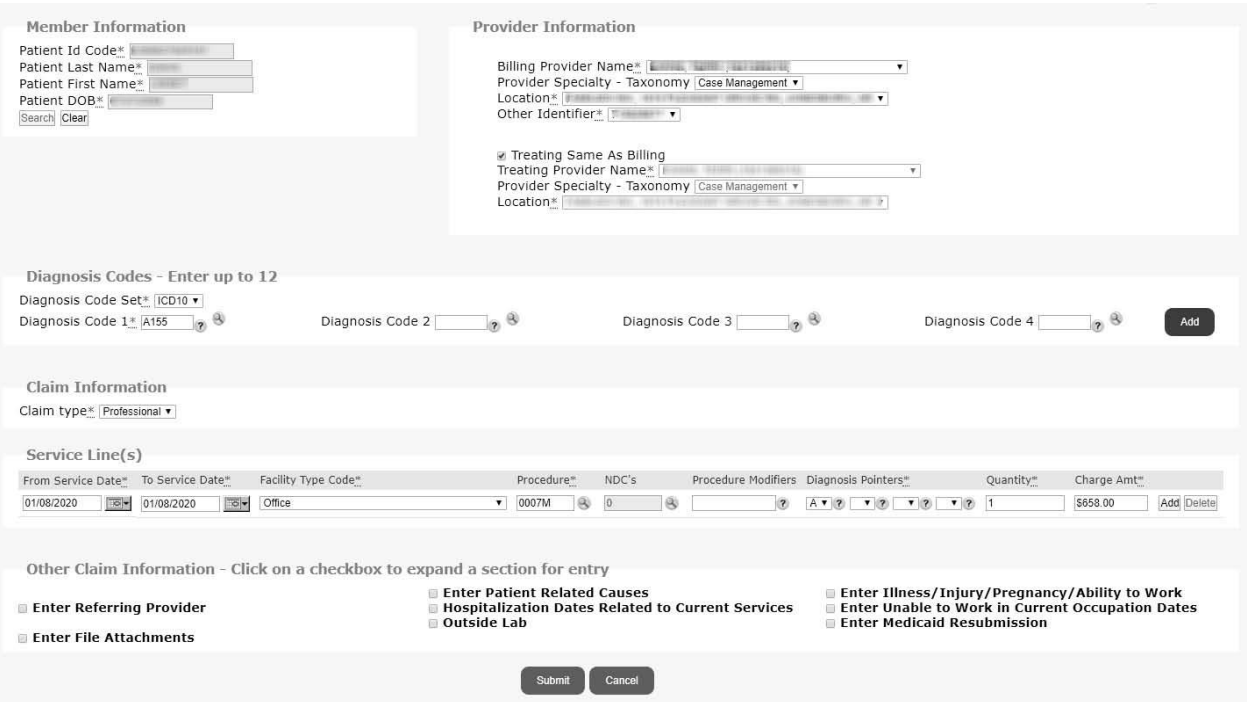

#### **Please Note:**

A claim can be modified more than once. However, the claim number will not change when a claim is modified.

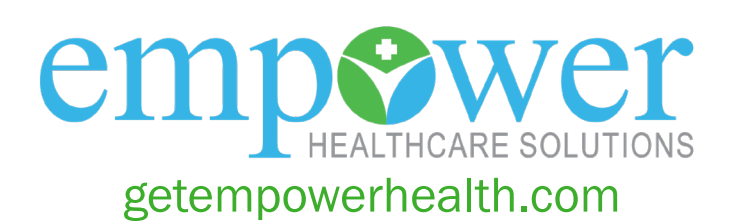